## **Knowledge Base Article**

**SUBJECT:** Database management questions **TICKET:** 3650 **DATE:** 7/16/2009 **PRODUCT:** ArcGIS Desktop: ArcEditor **VERSION:** 9.3 **OPERATING SYSTEM:** Windows XP

# **Question:**

 Couple questions about database management: 1. Is it possible to "lock" certain fields in a feature class' attribute table? For instance, the unique ID field and primary and foreign key fields used by relationships so they can't be edited. <br> <br> 2. Is it possible to create a coded domain having on of the entry choices being a user-input variable? For instance, consider a "condition" field in a manhole feature class. A domain could be created called "Condition" which allows the following entries from a drop-down list (Poor, average, good). Can there be another drop down wherein the user can enter their own comments or is this generally handled by a non-domained text field like "comments" ? <br> <br> 3. Is it possible to create a check box attribute in a feature classes attribute table?

### **Answer:**

Unfortunately, the answer to all of your questions is No. More details on each topic are provided below.

Please note, that it might be possible to introduce the functionality outlined in your question programmatically, by creating custom forms. The Help Desk, however, does not support custom scripting at this time.

#### **1. Locking Individual Attribute Fields**

There is no straight forward way to lock individual attribute fields to prevent users from editing them - this is not standard ArcGIS functionality. As a potential workaround, you can protect certain fields from being accidentally changed by storing them in a separate table that has a common key. We suggest that you use the OBJECTID field in the original table as a common key since it provides unique ID numbers that cannot be modified by a user. Review the following ESRI forum page a<u>http://forums.esri.com/Thread.asp?c=3&f=38&t=85256</u> for more information. After the table has been created, join it back to the original table. Save the join with the current .MXD. Remove the source table (with the locked fields) from the .MXD. Since the records in the joined table cannot be altered through the join, your selected fields will be visible to a user but completely safe.

#### **2. Creating a coded domain value that allows a user-input variable**

This is not possible. Coded domains do not allow any user-entered text. In this case, you could create a coded domain value such as "Other" or even "See Comment Field" and provide details in a separate field as you suggested.

### **3. Creating a check box attribute in a feature classes attribute table**

You cannot create a check box in an attribute table. A workaround that could be used here is to create a coded domain with just one value, that could substitute a check mark, such as a letter "X" or a word "Yes". This will allow a user to select the coded value almost as easily as checking a check box.

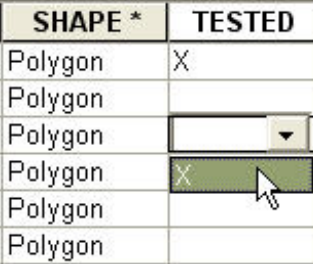